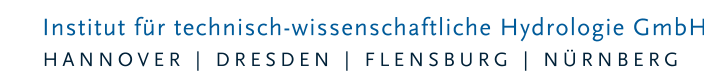

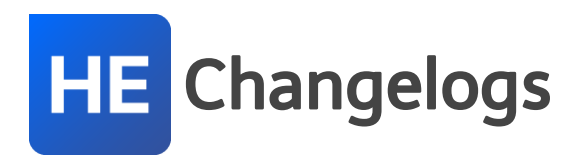

# **HYSTEM-EXTRAN Version 7.7**

# 20.01.2017 – Die Verbesserungen von HYSTEM-EXTRAN 7.7.8 werden nachfolgend beschrieben:

## **#45615 Assistent für Abflusskonzentrationsparameter: Flächen ohne Parametersatz**

Besitzen Flächen keinen Eintrag für die Abflussparameter, kann kein Oberflächenabfluss berechnet werden. Dies wird bei der Datenprüfung mit einer speziellen Warnung gemeldet. Die Warnung lässt sich abschalten. Bei ausgeschalteter Warnung bereiten Flächen ohne Eintrag für die Abflussparameter dem Assistent für Abflusskonzentrationsparameter Probleme. Dies wurde korrigiert.

# **#45536 Performance von Netzen mit vielen Einzeleinleitern verbessert**

Bei großen Netzen mit sehr vielen Einzeleinleitern dauerte die Initialisierung der Simulation länger. Hier wurde die Performance deutlich verbessert.

#### **#43634 Assistent Einzeleinleiter**

Der Assistent "Einzeleinleiter" wurde nicht ausgeführt, wenn die Tabelle "Einzeleinleiter" geöffnet war. Dies wurde korrigiert.

#### **#44885 ISYBAU-XML-Export: Nichtnumerische Straßenkürzel nur als Warnung**

Bislang wurden nicht-numerische Straßenkürzel als Fehler gemeldet. Da im ISYBAU-Format die Angabe eines Straßenschlüssels optional ist, reicht eine Warnung.

# **#44874 ISYBAU-XML-Export: Max. Anzahl Siedlungstypen erweitert**

Jetzt können jetzt bis zu 4.095 unterschiedliche Siedlungstypen exportiert werden. Sind es mehr, erscheint eine Fehlermeldung.

#### **#43641 ISYBAU-XML-Import: Rechteckprofil**

Fehlt bei Haltungen mit Rechteckprofil die Profilbreite, konnte nicht importiert werden. Dies wurde korrigiert.

#### **#43980 Druckrohrleitung: Berechnung der Vollfüllleistung**

Bei Druckrohrleitungen mit Gegengefälle wurde die stationäre Vollfüllleistung nicht berechnet. Dies wurde korrigiert.

#### **#18926 Druckrohrleitung: Meldungen für Hazen-Williams-Koeffizient**

Ein fehlender Hazen-Williams-Koeffizient erzeugt jetzt eine Fehlermeldung. Liegt er außerhalb der üblichen Werte von 60 bis 150 erscheint eine Warnung.

#### **#45631 Regendaten im UVF-Format: Import mit Jahrtausendübergang**

Der Niederschlagswert für den Jahreswechsel 1999 auf 2000 wurde falsch interpretiert. Dies wurde korrigiert.

#### **#44181 Regendaten im UVF-Format: Importfehler mit Zeilennummer**

Seite 1 von 13 • Stand: Freitag, 6 Juni 2025 16:48:22

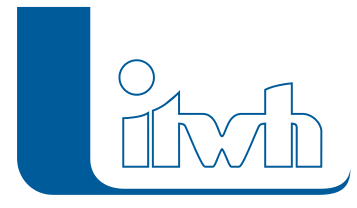

Treten beim Einlesen der Daten Fehler auf, werden jetzt die entsprechenden Zeilen sowie Spaltennummern angezeigt.

# **#44423 Regendaten im UVF-Format: Export**

Kleine Korrekturen in der 2. Kopfzeile (Zeilenanfang, Endjahrhundert).

# **#44565 HYSTEM-EXTRAN Simulation: Leere Regenreihe ohne Werte**

Mit einem Regen ohne Werte kann nicht simuliert werden. Bislang gab es keine Meldung. Jetzt wird dies im HYSTEM-Parameterdialog und bei den Meldungen angezeigt.

## **#44050 HYSTEM-EXTRAN Viewer: Massenauswertung – Maximalwerte der Schachtelemente**

Die Auswertung der Schachtelemente bricht mit einer Fehlermeldung ab. Dies wurde korrigiert.

## **#43367 Export in HYSTEM-EXTRAN-6-Projekt-MDB: Access-Treiber fehlt**

Der Export in die alte HYSTEM-EXTRAN-6-Projektdatenbank funktioniert auf 64-Bit Betriebssysteme nicht, da der passende Treiber für Microsoft ACCESS-Datenbanken fehlt. Dies wurde korrigiert.

# **#48011 HYSTEM-EXTRAN Viewer: Berichtsmanager – Bericht "HE-Modell-Stammdaten", Berichtsthema "Pumpenkennlinien"**

In den HYSTEM-EXTRAN Viewer können auch Modelldatenbanken geladen werden. Im Bericht HYSTEM-EXTRAN-Modell-Stammdaten beim Berichtsthema "Pumpenkennlinien" fehlen die Werte. Dies wurde korrigiert.

# **#44059 HYSTEM-EXTRAN Viewer: Berichtsmanager – Bericht "HE-Modell-Stammdaten", Berichtsthema "Sonderprofildarstellung"**

Der Querschnitt wurde nicht immer richtig dargestellt. Dies wurde korrigiert.

# **#45366 HYSTEM-EXTRAN Viewer: Diagramme – Kombination von Hydraulikgrößen mit Regen**

In einem Diagramm können mehrere Ganglinien dargestellt und kombiniert werden. Bislang funktionierte das nicht bei der Kombination von Durchfluss- oder Wasserstandsganglinien mit dem Niederschlagsverlauf. Dies wurde korrigiert.

# **#44596 HYSTEM-EXTRAN Viewer: Vergleichsbericht mit Berichtsganglinien für Element "Durchflussvolumen"**

Bei mehr als 1 geöffneten Ergebnisdatenbank des gleichen Typs können Ergebnisse miteinander verglichen werden. Dies funktioniert auch mit Ganglinien. Bei Ganglinien vom Typ "Durchflussvolumen" passt die Skalierung der Y-Achse nicht. Dies wurde korrigiert.

# #44555 HYSTEM-EXTRAN Viewer: Animation - Spalte "Anzahl" fällt weg

Bei der Animation der Simulationsergebnisse können Klassen zum Einfärben gewählt werden. Die Angabe der Anzahl der Elemente, die zu einer Klasse gehören, ist hier falsch, da sich das je Zeitschritt ändert. Die Anzahl wird jetzt nicht mehr angezeigt.

# 05.07.2016 – Die Verbesserungen von HYSTEM-EXTRAN 7.7.7 werden nachfolgend beschrieben:

# **Das Patch enthält allgemeine technische Aktualisierungen anderer Hersteller. Intel Compiler**

Die neue Version wurde übernommen. **Microsoft Visual Studio**

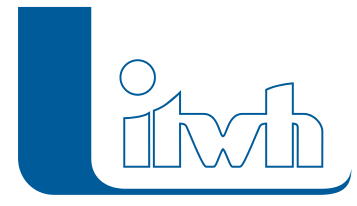

Institut für technisch-wissenschaftliche Hydrologie GmbH HANNOVER | DRESDEN | FLENSBURG | NÜRNBERG

Die neue Version wurde übernommen.

Für eine verbesserte Stabilität wird die Installation empfohlen!

#### Weitere Fixes:

#### **#43760 HYSTEM-EXTRAN Viewer: Massenauswertung**

Bei der Verwendung der erweiterten Auswahl kann das Anwenden bestimmter Optionen zu einem unvorhergesehenen Programmabbruch führen. Dieser Fehler ist korrigert.

## **#43575 HYSTEM-EXTRAN Editor:**

Der Tooltip des Wehrs im HYSTEM-EXTRAN Editor zeigte für die Öffnungsweite eine falsche Einheit an. Dies ist korrigiert.

## **#43533 HYSTEM-EXTRAN Editor: Einfärbung nach Sammel-Gruppen**

Es ist jetzt möglich die Netzansicht nach Sammel-Gruppen einzufärben.

#### **#43318 HYSTEM-EXTRAN Viewer: Bericht Sonderprofildarstellung**

Die Darstellung von Sonderprofilen wurde optimiert.

## **#43298 HYSTEM-EXTRAN Editor: Dialog Regenreihe**

Die Probleme des Regenexports bei manuell eingegebenen Regenreihen wurden behoben.

## **#43272 HYSTEM-EXTRAN Editor: Assistent Einzeleinleiter**

Die Genauigkeit bei der Berechnung der Abflüsse wurde erhöht.

## **#43260 HYSTEM-EXTRAN Editor: Dialog Einfärben**

Gelöschte Gruppen wurden nicht sofort aus der Auswahl des Dialoges entfernt. Das ist jetzt behoben.

# **#43245 HYSTEM-EXTRAN Editor: Netzimport Gruppen**

Inkonsistenzen beim Import mit gleichen ID's wurden behoben.

# **#42881 HYSTEM-EXTRAN Editor: Simulation**

Durch inkonsistente Drossel-Ganglinien konnte ein hoher Volumenfehler verursacht werden. Diese Inkonsistenz wird jetzt intern korrigiert.

#### **#42874 HYSTEM-EXTRAN Editor: Modellbeschreibung**

Die Modellbeschreibung wurde um Schieber und Drosseln sowie um ein Kapitel zu "Steuern und Regeln" ergänzt.

#### **#42433 HYSTEM-EXTRAN Simulation:**

Die Genauigkeit der Frachtberechnung wurde durch Interpolation der Frachten zwischen den Zeitschritten erhöht.

# **#37771 HYSTEM-EXTRAN Editor: Import ISYBAU XML-2006/-2013**

Der Fehler beim Import der Rauigkeit von Transportelementen wurde behoben.

# **#37744 HYSTEM-EXTRAN Editor: Assistent Flächen**

Das Anlegen eines Regenschreibers '0' bei der Verwendung des Flächen-Assistenten wurde unterbunden.

#### **#37391 HYSTEM-EXTRAN Viewer:**

Unstimmigkeiten beim Einfügen von Ganglinien unterschiedlichen Typs wurden behoben.

#### **#37744 HYSTEM-EXTRAN Viewer: Export von CSV-Ergebnissen**

Die Ausgabe von Tausendertrennzeichnen ist unterbunden.

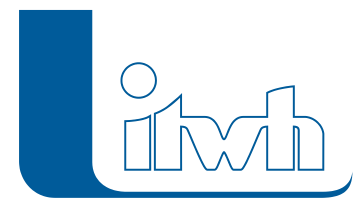

Institut für technisch-wissenschaftliche Hydrologie GmbH HANNOVER | DRESDEN | FLENSBURG | NÜRNBERG

# **#32098 HYSTEM-EXTRAN Editor: Fehlerprüfung**

Unstimmigkeiten zwischen der Bebauungsklasse und Mehrfachzuweisungszuordnung bei manueller Zuordnung wurden behoben.

#### **#31602 HYSTEM-EXTRAN Editor: Netzansicht**

Das Löschen von Haltungen in der Netzansicht erfolgte erst verzögert. Dieser Fehler ist korrigiert.

## **#1277 HYSTEM-EXTRAN Editor: Fehlermeldung**

Die Unstimmigkeit zwischen einem zu kleinem Gefälle und der darauf hinweisenden Fehlermeldung wurde behoben.

# **#43631 HYSTEM-EXTRAN Simulation: Unbefestigte Flächen**

Bei der Verwendung von mehreren Regenschreibern wurde trotz Auswahl der konstanten Interzeption in besonderen Fällen die periodische Interzeption verwendet. Dies ist korrigiert.

# 25.04.2016 – Die Verbesserungen von HYSTEM-EXTRAN 7.7.6 werden nachfolgend beschrieben:

# **#42693 Import Regendaten: Weitere Fehlermeldungen ergänzt**

Regendaten im MD- oder UVF-Format werden beim Import in die Modelldatenbank zu einer Regenreihe (Zeitreihe) zusammengefügt. Dabei müssen bestimmte Konventionen eingehalten werden. So muss z.B. das Zeitintervall gleich sein, die Stationsnummer darf nicht abweichen und Zeiträume dürfen sich nicht überlappen (doppelte Daten). Diese Datenkonflikte werden jetzt gemeldet.

# **#22519 Regenradar: Datenprüfung im Dialog "Regenraster"**

Im Dialog "Regenraster" können die Niederschlagsdaten im RADAR-Datenformat auf Vollständigkeit geprüft werden. Bei unvollständigen Daten mit Lücken wurde bislang ein Fehler gemeldet und es war keine Simulation möglich. Diese Prüfung war zu scharf, da nicht alle Daten fehlerfrei sein müssen, sondern nur die, die im Simulationszeitraum liegen. Jetzt wird lediglich eine Warnung ausgegeben.

# **#37652 Import ISYBAU XML-2006: Sammelflächen einer Haltung werden nicht aufsummiert**

Beim Import müssen je Haltung die Sammelflächen aufsummiert und die Differenz zu den aufsummierten Einzelflächen als unbefestigte Fläche angelegt werden. Die einzelnen Sammelflächen wurden nicht richtig aufsummiert. Dies ist korrigiert.

# #35781 ISYBAU XML-2006/-2013 Import: Schalter "Fehlende Objekte löschen" inaktiv

Wenn beim Import die Option "Fehlende Objekte löschen" markiert ist, werden aus der aktuell geöffneten Modelldatenbank die Objekte gelöscht, die in der gewählten Importdatei nicht enthalten sind. Diese Funktion steht jetzt auch bei ISYBAU XML-Daten zur Verfügung.

# **#42624 Schachteinfärbung führt zu Darstellungsfehler in der Netzansicht**

Werden Schächte nach bestimmten Kriterien eingefärbt, z.B. nach Überstauvolumen, kann der Anwender die eingefärbten Schächte größer darstellen lassen, um sie optisch hervorzuheben. Wird eine sehr starke Vergrößerung eingestellt, kommt es zu einen Darstellungsfehler. Der Schacht und angeschlossene Haltungen erscheinen leicht verschoben. Beim Hereinzoomen werden Schächte jetzt richtig eingezeichnet.

# **#41198 HYSTEM-EXTRAN Editor: Beim Datensatzwechsel in einem Elementdialog werden Änderungen nicht übernommen**

Seite 4 von 13 • Stand: Freitag, 6 Juni 2025 16:48:22

Wird in der Baumansicht ein Elementdialog geöffnet, kann zum nächsten Datensatz vor- und zurückgeblättert werden. Bislang wurden geänderte Werte beim Wechsel auf einen anderen Datensatz nicht übernommen. Jetzt werden Änderungen übernommen.

# **#41342 Abflussparameter: Regenwetterkonzentration editieren**

Bei der Eingabe der Regenwetterkonzentration auf der Registerkarte Stoffparameter wurde Spaltenwerte nicht richtig angezeigt. Dies wurde korrigiert.

# **#41295 Dialog Gruppe: Schaltflächen inaktiv**

Im Dialog Gruppe waren einige Schaltflächen im unteren Bereich nicht aktiv. Dies wurde korrigiert.

# **#37843 LANGZEIT: Parameter Ereignisliste: Auswahl aufheben erzeugt Indexfehler**

In der Ereignisliste eines LANGZEIT-Parameterdatensatzes lassen sich Niederschlagsereignisse für die Berechnung einzeln anoder abwählen. Man kann mit der Schaltfläche "Auswahl aufheben" auch alle gleichzeitig abwählen. In besonderen Fällen funktionierte dies nicht richtig. Dies ist korrigiert.

# **#37327 LANGZEIT: Otter-Königer Parametersatz: Button [Erzeugen] funktioniert nicht**

Werden die Vorgaben geändert, z.B. der Wert für die Wiederkehrzeit, müssen die Ereignisse neu berechnet werden. Beim Verlassen des Feldes "Wiederkehrzeit" wird geprüft, ob der Wert geändert wurde. Wenn ja, erscheint die Meldungsbox "Die Liste der Modellregen wird neu berechnet." In bestimmten Fälle hat es nicht funktioniert. Dies wurde korrigiert.

# **#35912 Dialog Regenreihe: Anzeige filtern**

Für die Zeitreihe kann als Filter ein Startdatum gesetzt werden, ab dem die Regenreihe dargestellt werden soll. Im Dialog hat das Zusammenspiel der Felder "Anzeige filtern" und "Filterbeginn ... setzen" nicht immer funktioniert. Dies ist korrigiert.

# **#35900 Ganglinienauswahl: Typ Pumpenkennlinie**

Im Dialog Ganglinienauswahl konnte zwar der Typ "Pumpenkennlinie" ausgewählt werden. Die Kennlinie wurde nicht angezeigt. Jetzt wird die Kennlinie angezeigt.

# **#35884 LANGZEIT: Ausgabe im HYSTEM-EXTRAN-6-Format ITWH HYD-LEIF 6.6**

Kommentarzeile falsch formatiert: Im EXTRAN-Parametersatz kann eingestellt werden, dass während der Simulation auch Ergebnisdateien im alten HYSTEM-EXTRAN-6-Format erzeugt werden. Bei Ausgabedatei HYD-LEIF (Hydrologische Leistungsfähigkeit, \*.hyl.csv) der Seriensimulation stimmte die Formatierung nicht. Dies wurde korrigiert.

# **#37478 Code Signing-Zertifikate aktualisieren**

Ab 01.01.2016 hat Microsoft für Windows 7 und spätere Versionen das Verfahren für Code Signing-Zertifikate geändert. Dies ist angepasst.

# 05.01.2016 – Die Verbesserungen von HYSTEM-EXTRAN 7.7.5 werden nachfolgend beschrieben:

# **#36953 Nach dem Einfärben ist der Export in ein Teilnetznicht mehr möglich**

In der Modelldatenbank können Einfärbungen gespeichert werden. Enthält die Modelldatenbank Einfärbungen, war es nicht mehr möglich die Funktion "Export > Teilnetz aus Gruppe in IDBF..." auszuführen. Dieser Fehler ist korrigiert.

# **#35863 LANGZEIT: Nach dem Einfärben ist keine Auswertung mehr möglich**

Seite 5 von 13 • Stand: Freitag, 6 Juni 2025 16:48:22

In der Modelldatenbank können Einfärbungen gespeichert werden. Enthält die Modelldatenbank Einfärbungen, war es nicht mehr möglich im LANGZEIT-Parametersatz die Auswertung auszuführen. Dieser Fehler ist korrigiert.

# **#37143 Dialog Gruppe: "Invers Löschen" löscht mehr als nur die Objektarten der Gruppe**

Wenn man die Funktion "Invers Löschen" benutzt, sollen genau die Objekte und Objektarten, die nicht in der Gruppe gelistet sind, gelöscht werden. Die Funktion hat auch die Regenschreiber und die Regenschreiberzuordnung für Objekte, die in der Gruppe enthalten sind, gelöscht. Das wurde korrigiert.

# **#34527 Dialog Gruppe: Referenzierte Elemente erzeugen Fehlermeldung beim Löschen der Gruppe**

Werden Gruppen gelöscht oder aus anderen Modelldatenbanken importiert, müssen die internen Verweise nachgeführt werden. Die bei einer Gruppe eingetragenen Elemente müssen auch tatsächlich in der Modelldatenbank vorhanden sein. Die Mechanismen, die die Datenintegrität sicherstellen, wurden erweitert.

# **#33320 Löschen der letzten vorhandenen Gruppe**

Wenn die letzte Gruppe gelöscht wird, sollte ein leerer Dialog zurück bleiben. Im Dialog bleiben jedoch Einträge der letzten Gruppe sichtbar. Jetzt wird die Dialoganzeige vollständig zurückgesetzt.

# **#37021 HYSTEM-EXTRAN Simulation: Speicherschächte mit sehr großer Oberfläche und kleinem Abfluss**

Bei Speicherschächten mit sehr großer Oberfläche (z.B. große Becken) entstehen bei kleinen Abflüssen pro Zeitschritt nur minimale Wasserstandsänderungen von Bruchteilen von Millimetern und damit im Bereich numerischer Ungenauigkeiten. Die Sache wird komplizierter, wenn der Speicherschacht überstaut und das Überstauvolumen in den Schacht zurückfließen soll (Option: mit Wasserrückführung). Das Leerlaufen eines sehr großen Speicherschachtes funktionierte nicht zufriedenstellend. Die Probleme wurden beseitigt.

# **#35774 Datenkonflikt bei gleichzeitiger Bearbeitung einer Modelldatenbank mit HYSTEM-EXTRAN und GIPS**

Wird eine Modelldatenbank gleichzeitig in HYSTEM-EXTRAN und GIPS geöffnet und bearbeitet, kann die Datenbank z.B. durch doppelt verwendete interne ID-Nummern beschädigt werden. Beim späteren erneuten Öffnen kann dies zu Problemen führen. Beim Öffnen werden jetzt Datenbankfehler erkannt und der Anwender wird aufgefordert die Datenbankdatei mit "Speichern unter..." unter einem anderen Namen zu speichern, um etwaige interne Datenkonflikte zu vermeiden.

# **#37254 Tabellenansicht Speicherschacht: Die Spalte "Volumen Vollfüllung" wird nicht aktuell gehalten**

Die Daten der Speicherschächte lassen sich nicht nur einzeln im Dialog anzeigen, sondern auch als Tabelle über alle Speicherschächte. In der Tabelle wird aus den Einzelwerten Höhe und Oberfläche das Volumen bei Vollfüllung berechnet und angezeigt. Bei Änderungen im Dialog wurde der Wert nicht neu berechnet. Jetzt werden die Werte aktuell gehalten.

# **#37205 Tabellenansicht Regenschreiber: Anzeige einer falscher Haltungsanzahl**

In der Regenschreiber-Tabellenansicht wird angezeigt, bei wie vielen Haltungen (bzw. deren Flächen) der Regenschreiber maßgebend ist. Die Anzahl konnte falsch sein, da auch Haltungen ohne Flächen mitgezählt wurden. Dies wurde korrigiert.

Seite 6 von 13 • Stand: Freitag, 6 Juni 2025 16:48:22

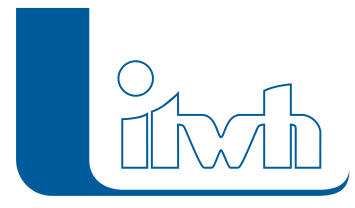

# **#37204 Tabellenansicht Regenschreiber: Anzeige falscher Werte (MDB-Import, FOG-Export)**

Nach einem Import von HYSTEM-EXTRAN 6 Altprojekten wurde in der Regenschreiber-Tabellenansicht die Gesamtflächengröße und die Anzahl der Haltungen falsch angezeigt. Die Anzeige im Regenschreiberdialog war richtig. Jetzt werden die Summenwerte korrekt berechnet.

# **#37199 HYSTEM-EXTRAN Viewer: Kein Filter in den Tabellen "Ereignisbilanz" und "Ereignisbilanz Häufigkeiten"**

In den Tabellen "Ereignisbilanz" und "Ereignisbilanz Häufigkeiten" konnte nicht gefiltert werden. Dieser Fehler ist korrigiert.

# **#35876 HYSTEM-EXTRAN Viewer: Markierte Datensätze in Tabelle filtern**

Tabellen lassen sich so filtern, dass nur noch zuvor markierte Datensätze angezeigt werden. Dies hat bei den Tabellen "Auslassschacht mit Abfluss", "Einstau", "Schächte mit Überstau" und "Überstau" nicht funktioniert. Dies wurde korrigiert.

# **#35951 Vollfüllwerte bei Typwechsel neu berechnen**

Werden Haltungen in Q-Regler oder H-Regler umgewandelt, können sich die Vollfüllwerte ändern. Im Dialog blieben jedoch die alten Werte stehen. Jetzt wird bei Typwechseln die Berechnung der Vollfüllungswerte neu durchgeführt.

# **#35883 HYSTEM-EXTRAN Viewer: Export in altes HYSTEM-EXTRAN 6 CSV-Format mit Tausenderpunkten**

Ergebnisdaten lassen sich im alten HYSTEM-EXTRAN 6 CSV-Format exportieren. Zahlenwerte wurden dabei mit Tausenderpunkt ausgegeben, was bei CSV-Dateien zu Problemen führt. Jetzt wird ohne Tausenderpunkt exportiert.

# **#34587 LANGZEIT: Die Ereignisauswahl bei Regenreihen mit 1-minütiger Intervallbreite funktioniert nicht**

Zur Auswahl von Starkregen können die Regendaten mit einer KOSTRA-DWD-2000-Statistik verglichen werden. Dabei wird der Regenverlauf in 5-Minutenschritten mit der Statistik verglichen. 5 Minuten ist auch die übliche Intervallbreite bei Regendaten. Hier lagen jedoch Regendaten jedoch in 1- Minuten Intervallen vor, weshalb der Vergleich mit der KOSTRA-DWD-2000-Statistik nicht funktionierte. Jetzt ist auch dieser Sonderfall möglich.

# **#34481 LANGZEIT: Gleichzeitige Berechnung mehrere Serien wurde nicht unterstützt**

Ein LANGZEIT- oder ein OTTER-KÖNIGER-Parametersatz umfasst jeweils mehrere Rechenläufe, die zusammen eine Serie bilden. Wurde die Simulation einer zweiten Serie gestartet bevor die erste Serie abgeschlosen war, konnte es anschließend zu Konflikten bei Auswertung der Ergebnisdatenbanken kommen. Dies wurde bereinigt.

# **#21413 LANGZEIT: Die Auswertungsseite beim Zeitbeiwertverfahren wird nicht aktualisiert**

Gemäß Arbeitshilfen Abwasser können kleinere Kanalnetze mit dem Zeitbeiwertverfahren geprüft werden, in dem verschiedene Regenspenden als Lastfall angesetzt werden. Für dieses Berechnungsverfahren wurde die Seite "Auswertung" des LANGZEITParametersatzes nicht entsprechend dem Berechnungsfortschritt aktualisiert. Dies wurde bereinigt.

# 23.10.2015 – Die Verbesserungen von HYSTEM-EXTRAN 7.7.4 werden

Seite 7 von 13 • Stand: Freitag, 6 Juni 2025 16:48:22

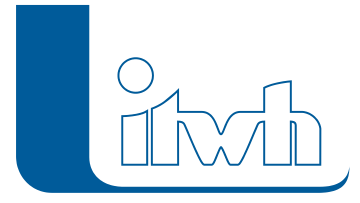

# nachfolgend beschrieben:

# **#33284 HYSTEM-EXTRAN Editor: LANGZEIT-Auswertung ergibt Fehler**

Dieser Fehler tritt erst ab der Version 7.7.3 auf. Enthält die Ergebnisdatenbank Gruppen, funktioniert in LANGZEIT die Auswertung nicht; ohne Gruppen geht es. Dieser Fehler wurde korrigiert, jetzt stellen Gruppen kein Problem dar.

# **#33273 HYSTEM-EXTRAN Viewer: Bei der Massenauswertung fehlen Tabellen zur Auswahl**

Mit der Version 7.7 wurden für Außengebiete Erweiterungen eingeführt. Dies hatte Seiteneffekte auf die Massenauswertung. Enthielt die Ergebnisdatenbank Außengebiete, fehlten bei der Massenauswertung verschiedene Tabellen. Dieser Fehler wurde korrigiert.

# #32220 HYSTEM-EXTRAN Editor: Schieber mit "Maximaler Hubhöhe" = "Sohlhöhe oberer **Schacht"**

Beim Schieber muss die maximale Hubhöhe (also die Öffnungshöhe) höher sein als die Schachtsohle am oberen Schacht. Anderenfalls ist eine Simulation nicht möglich. Bislang fehlte eine Fehlermeldung, die Falscheingaben meldet. Sie ist nun vorhanden.

# **#32197 HYSTEM-EXTRAN Editor: Fehlermeldung "Arithmetischer Überlauf"**

In seltenen Fällen kam es zu der Fehlermeldung "Arithmetischer Überlauf" und zu einem Programmabsturz. Häufig sind falsche, viel zu große Koordinaten bei Schächten der Auslöser. Dies wird jetzt abgefangen.

# **#33303 HYSTEM-EXTRAN Simulation: Starten von mehreren Simulationen direkt hintereinander**

Üblicherweise starten Anwender ihre Simulation direkt aus dem EXTRAN-Parametersatz. Im HYSTEM-EXTRAN-Editor kann unter dem Menüpunkt "Extras" aber auch direkt das Modul HYSTEM-EXTRAN-Simulation aufgerufen werden. Aus dem Modul HYSTEMEXTRAN-Simulation können ebenfalls Rechenläufe gestartet werden. Macht man dies mehrfach hintereinander, kann es nur in dieser Konstellation zu Abweichungen bei den Ergebnisdaten kommen. Auch bei diesem eher ungewöhnlichen Workflow kommt es jetzt zu keinen Abweichungen mehr.

# 28.09.2015 – Die Verbesserungen von HYSTEM-EXTRAN 7.7.3 werden nachfolgend beschrieben:

# **#13148 Einfärben: Datenverwaltung überarbeitet**

Die Speicherung von Einfärbungen wurde überarbeitet. Einmal erstellte Wertebereiche bleiben erhalten, bis sie vom Anwender gelöscht werden. In GIPS erzeugte Einfärbungen können problemlos im HYSTEM-EXTRAN-Editor oder HYSTEMEXTRAN-Viewer genutzt werden und umgekehrt. In anderen Datenbanken gespeicherte Einfärbungen können importiert werden. In älteren Versionen erzeugte Einfärbungen werden automatisch auf das neue Verfahren umgestellt.

# **#28243 SCS-Verfahren auf DWA Empfehlung umgestellt:**

Das SCS-Verfahren wurde auf die Empfehlungen im Arbeitsbericht "Abflüsse aus Außengebieten der Kanalisation" der DWAArbeitsgruppe ES-2.6 "Abfluss- und Schmutzfrachtsimulation" (Korrespondenz Abwasser, Abfall 2008 (55) Nr. 8) umgestellt. Dadurch nehmen der mittlere Abflussbeiwert und damit das Oberflächenabflussvolumen ab.

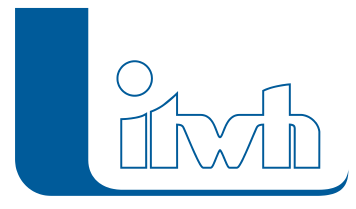

# **#32138 Assistent Kanalvolumen: Erweiterung auf Sonderprofile**

Der Assistent "Kanalvolumen" berücksichtigt bei Sonderprofilen den tatsächlichen Querschnitt. Vorher wurde ersatzweise mit einem Kreisquerschnitt gleicher Profilhöhe gerechnet.

# **#28360 Assistent Kanalvolumen: Kanalvolumen auf Wehrschwellenhöhe**

Der Assistent "Kanalvolumen" berechnet das Volumen zusätzlich zu den festen 5-cm-Höhenschritten, auch für Wehrschwellenhöhen.

# **#22729 HYSTEM-EXTRAN Editor und HYSTEM-EXTRAN Viewer**

Darstellung Pumpenkennlinie: Haben Pumpen nur einen Schaltpunkt, gibt es statt einer Kennlinie einen "Kennpunkt". Dies kann in der Gangliniendarstellung angezeigt werden.

## **#30551 HYSTEM-EXTRAN Editor: Lupe bei Außengebieten**

Im Dialog "Außengebiet" wurde das Icon "Lupe" ergänzt, mit dem in der Netzansicht auf das Außengebiet gezoomt werden kann.

# **#32144 Wasserstand im Speicherschacht über GOK bei Wasserrückführung ohne Überstauflächen**

Bei Speicherschächten ohne Überstaufläche wurden Wasserstände über der Geländeoberkante (GOK) berechnet. Wasserstände über GOK sind nur bei Speicherschächten mit Überstaufläche möglich. Das ist korrigiert.

## **#32069 Gruppe kopieren nimmt Elemente nicht mit**

Im Dialog "Gruppe" kann eine Kopie des Datensatzes erzeugt werden. Bislang wurden die allgemeinen Daten kopiert, nicht aber die Elemente der Gruppe. Nun werden Gruppen mit den aufgeführten Elementen kopiert.

# **#32055 Gruppe: Für selektierte Einzeleinleiter Kanalobjekte hinzufügen**

Die Option "Mit angeschlossenen Kanalobjekten" hat bei der Selektion von Einzeleinleitern in der Netzansicht nicht dazu geführt, dass bei der Gruppenerstellung die Haltungen, an denen die Einzeleinleiter hängen, in die Gruppe eingetragen wurden. Das ist korrigiert.

# **#32054 Einzeleinleiter: Herkunft Einwohner, Fremdwasser als erhöhter Tagesmittelwert**

Im Assistent Einzeleinleiter lassen sich unter der Option "Herkunft Einwohner" auf der Basis von Einwohnerzahlen oder Einwohnerdichten Einzeleinleiter erzeugen. Dabei kann auch ein Fremdwasserzuschlag berücksichtigt werden. Der Zuschlag wurde für den erhöhten Tagesmittelwert (mit dem Faktor gemäß Stundenmittel) berechnet. Fachlich richtig ist der Zuschlag auf den 24-Stunden Tagesmittelwert (ohne den Faktor gemäß Stundenmittel). Der Zuschlag ist korrigiert.

#### **#31954 Import Regendaten im UVF-Format: Summenlinie**

Im UVF-Format können Regendaten als Einzelwerte oder als Summenlinie vorliegen. Der Anwender kann beim Import wählen, welcher Typ bei seinen UVF-Daten vorliegt.

#### **31934 Netzansicht: Darstellung bei extremen Koordinaten**

Enthält ein Kanalnetz unrealistisch große Koordinaten, konnten diese Netze nicht verarbeitet werden. Jetzt werden solche Netze dargestellt. (Ausdehnungen in Größe des Sonnensystems gehen immer noch nicht. ;)) Im HYSTEM-EXTRAN-Editor können Koordinatenausreißer in der Schachttabelle aufgespürt und korrigiert werden, indem man die Spalte mit den Koordinaten der Größe nach sortiert.

# **#31748 HYSTEM-EXTRAN Viewer: Netzansicht – Gruppenfilter wirkt sich nicht auf Außengebiete aus**

Seite 9 von 13 • Stand: Freitag, 6 Juni 2025 16:48:22

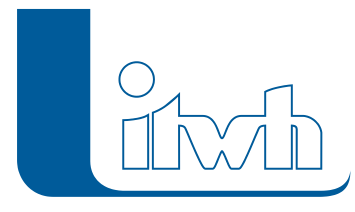

Wird in der Netzansicht der Gruppenfilter gesetzt, werden nur noch die Objekte aus der Gruppe angezeigt. Die Symbole für Außengebiete wurden nicht gefiltert. Das ist korrigiert.

# **#31638 HYSTEM-EXTRAN Viewer (64-Bit): Kein Ergebnisimport aus einer HYSTEM-EXTRAN 6 MDB**

Da HYSTEM-EXTRAN 6 eine Microsoft-ACCESS-Datenbank (MDB) zur Datenspeicherung benutzt hat, wird die Microsoft-ACCESS-Funktionalität benötigt, um auf die Daten zuzugreifen. Microsoft bietet die aktuelle MS-Office-Software in der Regel als 32-BitVersion an, die sich von der HYSTEM-EXTRAN 64- Bit-Version nicht nutzen lässt. Sprechen Sie uns an, wenn Sie Ergebnisdaten aus einer alten HYSTEM-EXTRAN 6 Projektdatenbank übernehmen wollen.

# **#28327 HYSTEM-EXTRAN Editor: Keine Filterung mit Sammel-Gruppen in der Tabelle "Flächen"**

In den Datentabellen können Gruppen benutzt werden, um die Datensätze zu filtern. Die Filterung mit Sammel-Gruppen hat bei Flächen nicht funktioniert. Die Filterung ist korrigiert.

# **#25036 Regenraster: Sommer- /Winterzeit**

Radargemessene Niederschläge, die während der Zeitumstellung stattgefunden haben, werden ohne Ausfall simuliert.

# **#22657 HYSTEM-EXTRAN Editor: Netzansicht – Selektieren bei großen Kanalnetzen**

Bei Kanalnetzen mit sehr großer räumlicher Ausdehnung ist in der Netzansicht das punktgenaue Selektieren einzelner Objekte mit der Maus schwierig. Die Zielgenauigkeit wurde verbessert.

# **#22457 Gespeicherte Längsschnitte: Abgleich stimmt nicht**

Werden gespeicherte Längsschnitte erneut angezeigt, wurde der Weg vom oberen zum unteren Schacht neu gesucht und als Liste im Dialog angezeigt. Bei dicht nebeneinander liegenden Haltungen konnte es zu Abweichungen kommen. Die gespeicherte Haltungsliste wird jetzt als Längsschnitt angezeigt.

# **#21270 Außengebiet: Flächenwerte aus Zwischenablage einfügen**

Bislang wurden vorhandene Flächenwerte überschrieben. Jetzt bleiben sie erhalten und die Werte aus der Zwischenablage werden angefügt.

# **#4310 ISYBAU-XML 2006 Export: Profiltypzuordnungen Haltung**

Für einige selten benutze Profiltypen stimmte die ISYBAU-Profilnummer nicht. Das ist korrigiert.

# 25.08.2015 – Die Verbesserungen von HYSTEM-EXTRAN 7.7.2 werden nachfolgend beschrieben:

# **#21343 Neues Einfärbekriterium "Max. Wasserstand oben/unten über Scheitel [m]":**

Bei eingestauten Haltungen kann jetzt eingefärbt werden, um wieviel Meter der maximale Wasserstand über dem Rohrscheitel liegt.

# **#28412 Werkzeug: "Speicherschacht Geländehöhe auf max. Höhe setzen"**

Die Speicherkennlinie (Wertepaar Höhe und Oberfläche) eines Speicherschachtes muss von der Sohle bis zur Geländehöhe definiert sein. Ist das nicht der Fall, kann mit dem Werkzeug die Geländehöhe auf die Höhe des letzten Wertepaares gesetzt werden. Bislang wurden nur tiefere Geländehöhen hochgesetzt, nicht aber zu hohe Geländehöhen heruntergesetzt. Das Werkzeug korrigiert jetzt alle

Seite 10 von 13 • Stand: Freitag, 6 Juni 2025 16:48:22

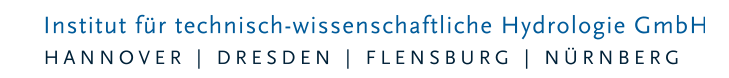

abweichenden Geländehöhen.

#### **#28378 Netzansicht: Arbeitsspeicherprobleme beim Zoomen sehr großer Netze**

Wurde bei sehr großen Netzen in der Netzansicht mehrfach hinein- und wieder herausgezoomt, stieg der Bedarf an benötigtem Arbeitsspeicher stark an. Behoben.

## **#28448 Netzansicht: Performanceverbesserung beim temporären Ein-/Ausschalten der Einfärbungen**

Eingefärbte Objekte werden oft besonders dick gezeichnet, um sie in der Übersicht optisch deutlich sichtbar zu machen. Beim Reinzoomen stört dies. Ab der Version 7.7 können Einfärbungen mit einem Klick ein- oder ausgeschaltet werden, um den Netzaufbau "hinter" der Einfärbung sichtbar zu machen. Der Wechsel wird nun schneller vollzogen.

#### **#31649 Jobliste und Hintergrundberechnung**

Mit der Version 7.7 wurde das Verteilte Rechnen eingeführt. Dies bringt auch ohne Rechnerverbund auf dem eigenen Arbeitsplatzrechner mehr Möglichkeiten. Rechenläufe können im Hintergrund berechnet werden. Der Anwender trägt sie dazu in die neue Jobliste ein. HYSTEM-EXTRAN arbeitet die Einträge der Reihe nach ab. Die Jobliste ist die moderne Form der alten BatchDatei.

#### **#21357 Verteiltes Rechnen**

Die volle Leistungsfähigkeit entfaltet das Verteilte Rechnen, wenn mehrere Rechner im Verbund eine große Zahl von Rechenläufen abarbeiten. Hier wurden weitere Sonderfälle in das Konzept aufgenommen, sodass die Einrichtung einfacher wird.

#### **#31696 Netzansicht**

Bestimmte Einstellungen für Farben und Linienarten nicht möglich: Mit der Version 7.7 wurden mehr Möglichkeiten bei der Netzansicht eingeführt. Einige Kombinationen ließen sich nicht einstellen. Behoben.

#### **#31650 Unzulässige Zeichen in Ergebnisdatenbanknamen werden abgefangen**

Pfad- oder Dateinamen, die gemäß Microsoft-Windows-Konvention unzulässige Zeichen enthalten, werden jetzt zurückgewiesen.

#### **#31641 HYSTEM-EXTRAN 6-Ergebnisse**

Ganglinie: Alte mit HYSTEM-EXTRAN 6 erzeugte Ergebnisse enthalten weniger Informationen als die HYSTEM-EXTRAN 7-Ergebnisse. Werden alte HYSTEM-EXTRAN 6-Ergebnisdaten im HE-Viewer dargestellt, sind bestimmte Ganglinien nicht vorhanden. Hier erscheint jetzt eine Meldung.

#### **#31617 Schachtkoordinaten mit unzulässigen Zeichen**

Als Koordinaten sind nur Zahlen erlaubt. Enthalten importierte Daten unzulässige Zeichen (z.B. Buchstaben) wird dies jetzt abgefangen.

#### **#30546 Teilnetz aus Gruppe exportieren**

Regenschreiber und Zeitmuster fehlen: Obwohl Regenschreiber und Zeitmuster zum Export angekreuzt waren, wurden sie nicht mitexportiert. Behoben.

## **#30566 HYSTEM-EXTRAN Viewer: Neue Gruppe aus Tabellenansicht erstellen**

Die Kanalobjekte einer gefilterten Tabelle (z.B. Haltungen) lassen sich in eine Gruppe übernehmen. Das funktionierte nicht einwandfrei. Behoben.

#### **#30543 HYSTEM-EXTRAN Simulation: Meldungsfenster zeigt keine Meldungen an**

In bestimmten Fällen wurden die Meldungen nicht angezeigt. Problem wurde behoben.

Seite 11 von 13 • Stand: Freitag, 6 Juni 2025 16:48:22

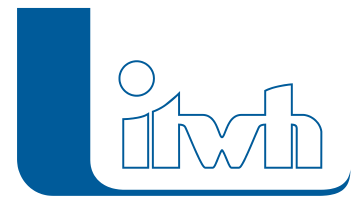

# **#29464 HYSTEM-EXTRAN Viewer: Öffnen einer älteren Modelldatenbank**

In seltenen Ausnahmefällen konnten Modelldatenbanken, die mit einer älteren Version erstellt worden waren, nicht geöffnet werden. Das Problem wurde behoben.

#### **#28453 HYSTEM-EXTRAN Editor**

Einfügen von Tabellendaten aus der Windows-Zwischenablage: Sind die Daten in der Windows-Zwischenablage fehlerhaft, können sie nicht eingefügt werden. Hier wurde die Fehlerprüfung erweitert, so dass der Anwender jetzt konkretere Meldungen bekommt, was bei den Daten nicht stimmt.

#### **#28417 Import ISYBAU-XML 2006: Schacht oben und unten gleich**

Enthalten ISYBAU-Daten Haltungen, bei denen der obere und der untere Schacht identisch ist, gab es einen Importfehler. Dies ist behoben.

## **#28416 HYSTEM-EXTRAN Editor: Gruppenfilter Netzansicht**

Symbole für Außengebiete bleiben sichtbar: Mit dem Gruppenfilter in der Netzansicht lassen sich alle Netzteile ausblenden, die nicht zur Gruppe gehören. Die Symbole für Außengebiete blieben aber unabhängig davon alle sichtbar. Jetzt werden nur noch die Außengebiete aus der eingestellten Gruppe angezeigt.

## **#28301 Gruppen und Sammel-Gruppen: Gleicher Name**

Mit der Version 7.7 wurden Sammel-Gruppen neu eingeführt. Sammel-Gruppen dürfen nicht den gleichen Namen wie eine bereits vorhandene Gruppe benutzen. Doppelte Namen wurden vom HE-Editor aber nicht konsequent verhindert. Weitere Prüfungen hinzugefügt.

#### **#28241 HYSTEM-EXTRAN Editor: Größenbeschränkung bei der Anzeige von Hintergrundbildern**

Die Speicherverwaltung wurde verbessert, sodass jetzt größere Bilddateien geladen und angezeigt werden können.

#### **#27178 Sammelgruppen: Flächen und Außengebiete wurden nicht berücksichtigt**

Beim Zusammenstellen von Sammelgruppen aus Gruppen wurden die in den Gruppen enthaltenen Flächen und Außengebiete nicht mit übernommen. Behoben.

#### **#25036 Regenradardaten: Umstellung Sommer- / Winterzeit:**

Lag die Zeitumstellung innerhalb des zu simulierenden RADAR-Niederschlagsereignisses, konnte nicht simuliert werden. Behoben.

#### **#21425 HYSTEM-EXTRAN Editor: Nach dem Öffnen werden Einfärbungen angezeigt**

Nach dem Öffnen einer Modelldatenbank wurde in der Netzansicht die Einfärbung aus der letzten Arbeitssitzung angezeigt. Jetzt wird die Modelldatenbank ohne Netzeinfärbung geöffnet.

#### **#21155 ZEBEV: neue Warnung, wenn mit Außengebieten gerechnet wird**

Die Berücksichtigung von Außengebieten ist bei der Berechnung mit dem Zeitbeiwertverfahren nicht möglich. Etwaige vorhandene Außengebiete werden von ZEBEV ignoriert. Die neue Warnung zeigt dies jetzt an.

#### **#30458 HYSTEM-EXTRAN Viewer: Auslastungsgrad Profilhöhe bis 100% einfärben**

In der Ergebnistabelle "Maximalwerte für Haltungen" wird der Auslastungsgrad Profilhöhe, also das Verhältnis von max. Wasserstand zur Profilhöhe, nur bis zur Profilhöhe angezeigt, was einem Wert von 100% entspricht. Beim Einfärben in der Netzansicht gab es diese Obergrenze bisher nicht. In der

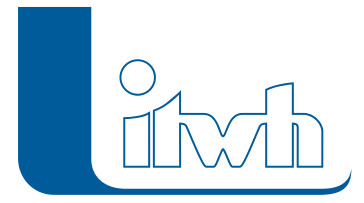

Institut für technisch-wissenschaftliche Hydrologie GmbH HANNOVER | DRESDEN | FLENSBURG | NÜRNBERG

Netzansicht wird jetzt bei den Einfärbekriterien "Auslastungsgrad oben" bzw. unten ebenfalls nur 100% eingefärbt. Tabelle und Netzansicht zeigen damit nun die gleichen Werte.

Seite 13 von 13 • Stand: Freitag, 6 Juni 2025 16:48:22